# <span id="page-0-0"></span>**Moulinette Documentation**

*Release 2.6.1*

**YunoHost Collective**

**Jul 27, 2020**

## Contents:

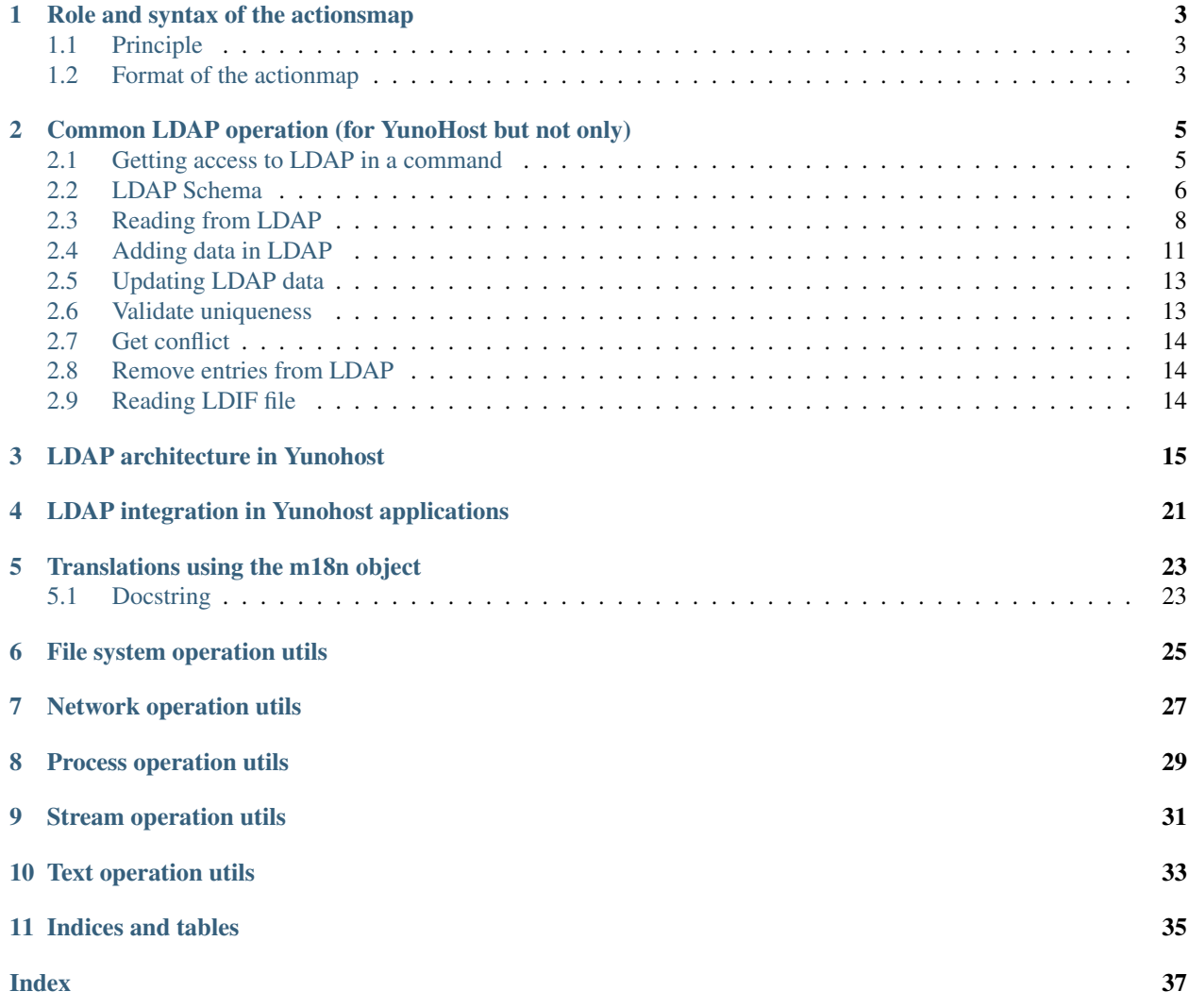

[https://github.com/yunohost/Moulinette](#page-0-0) is the internal framework used by [YunoHost](https://yunohost.org) to generate both its web Rest API and CLI interface.

This framework is aimed at: define once, get both CLI and web Rest API at the same time, offering easy and fast development and a ubiquitous experience from different interfaces.

This documentation is mainly aimed for the YunoHost's collective and serves as a reference.

## Role and syntax of the actionsmap

### <span id="page-6-1"></span><span id="page-6-0"></span>**1.1 Principle**

The actionsmap allows to easily define commands and their arguments through a YAML file. Moulinette will automatically make the command available through the CLI and Rest API, and will be mapped to a python function.

The illustration below summarizes how it works :

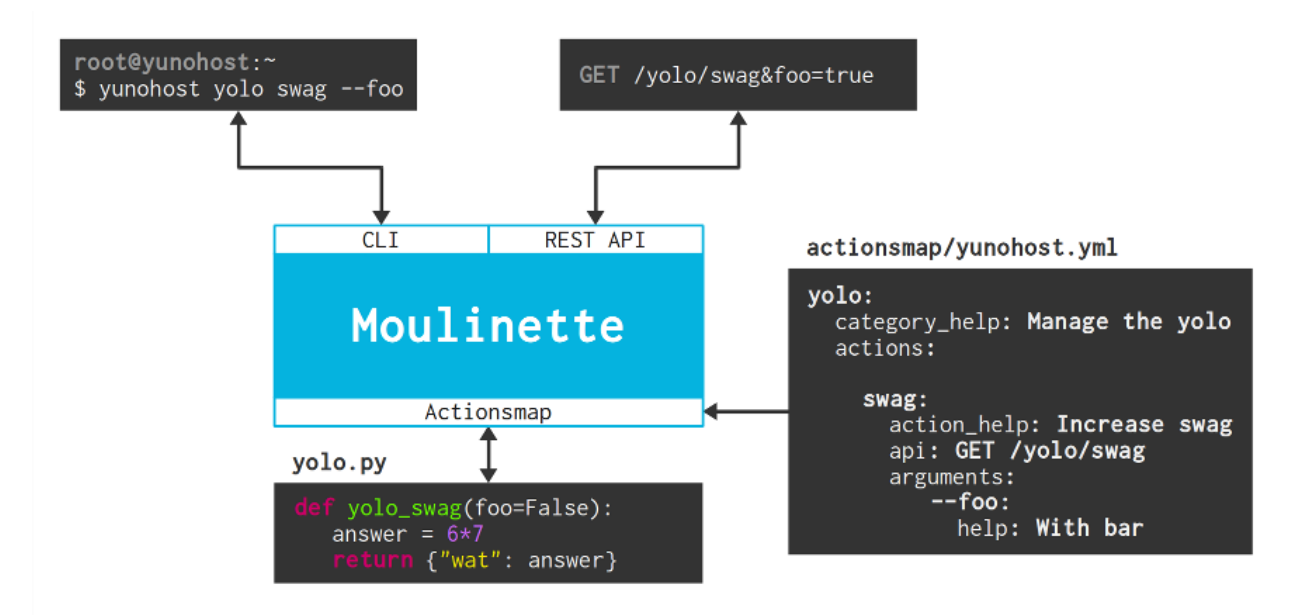

## <span id="page-6-2"></span>**1.2 Format of the actionmap**

General description of categories/subcategories, actions, arguments.

### **1.2.1 Authentication configuration**

Document the *configuration: authenticate: all* LDAP stuff . . .

### **1.2.2 Special options for arguments**

Document *nargs*, *metavar*, *extra: pattern*

## <span id="page-8-0"></span>Common LDAP operation (for YunoHost but not only)

Moulinette is deeply integrated with LDAP which is used for a series of things like:

- storing users
- storing domains (for users emails)
- SSO

This page document how to uses it on a programming side in YunoHost.

## <span id="page-8-1"></span>**2.1 Getting access to LDAP in a command**

To get access to LDAP you need to authenticate against it, for that you need to declare your command with requiring authentication in the *[Principle](#page-6-1)* this way:

```
configuration:
    authenticate: all
```
Here is a complete example:

```
somecommand:
   category_help: ..
   actions:
        ### somecommand stuff()
        stuff:
           action_help: ...
           api: GET /...
            configuration:
                authenticate: all
```
This will prompt the user for a password in CLI.

If you only need to read LDAP (and not modify it, for example by listing domains), then you prevent the need for a password by using the ldap-anonymous authenticator this way:

```
configuration:
   authenticate: all
    authenticator: ldap-anonymous
```
Once you have declared your command like that, your python function will received the auth object as first argument, it will be used to talk to LDAP, so you need to declare your function this way:

```
def somecommand_stuff(auth, ...):
    ...
```
#### **2.1.1 auth in the moulinette code**

The auth object is an instance of moulinette.authenticators.ldap.Authenticator class.

Here its docstring:

```
class moulinette.authenticators.ldap.Authenticator(name, vendor, parameters, extra)
    LDAP Authenticator
```
Initialize a LDAP connexion for the given arguments. It attempts to authenticate a user if 'user\_rdn' is given by associating user\_rdn and base\_dn - and provides extra methods to manage opened connexion.

#### Keyword arguments:

- uri The LDAP server URI
- base dn The base dn
- user rdn The user rdn to authenticate

## <span id="page-9-0"></span>**2.2 LDAP Schema**

This is a generated example of the ldap schema provided by YunoHost (to generate this graph uses make ldap\_graph, you'll need graphviz):

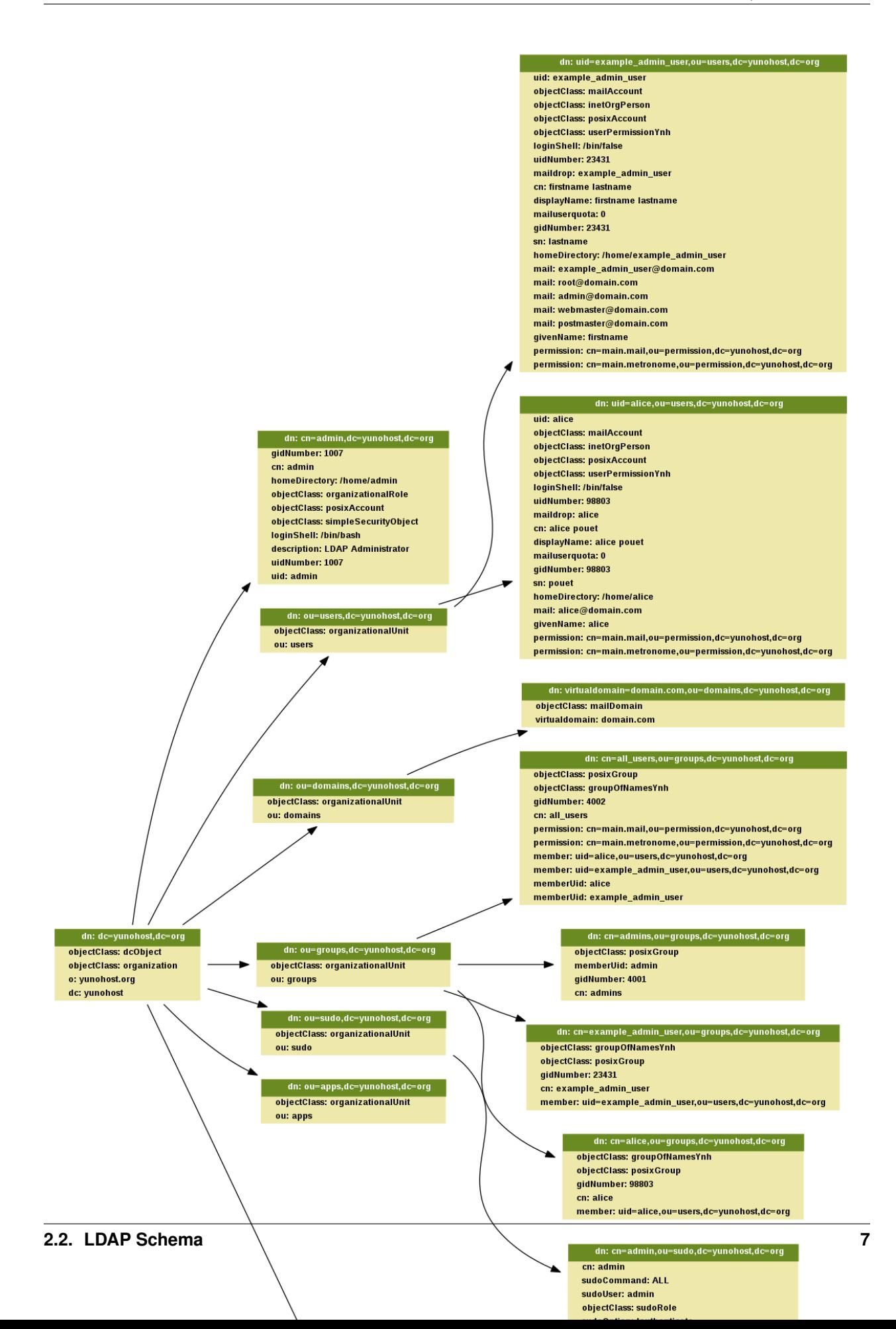

### <span id="page-11-1"></span><span id="page-11-0"></span>**2.3 Reading from LDAP**

Reading data from LDAP is done using the auth object received as first argument of the python function. To see how to get this object read the previous section.

The API looks like this:

auth.search(ldap\_path, ldap\_query)

This will return a list of dictionary with strings as keys and list as values.

You can also specify a list of attributes you want to access from LDAP using a list of string (on only one string apparently):

auth.search(ldap\_path, ldap\_query, ['first\_attribute', 'another\_attribute'])

For example, if we request the user alice with its homeDirectory, this would look like this:

```
auth.search('ou=users,dc=yunohost,dc=org', '(&(objectclass=person)(uid=alice))', [
˓→'homeDirectory', 'another_attribute'])
```
And as a result we will get:

[{'homeDirectory': ['/home/alice']}]

Notice that even for a single result we get a list of result and that every value in the dictionary is also a list of values. This is not really convenient and it would be better to have a real ORM, but for now we are stuck with that.

Apparently if we don't specify the list of attributes it seems that we get all attributes (need to be confirmed).

Here is the method docstring:

```
Authenticator.search(base=None, filter='(objectClass=*)', attrs=['dn'])
     Search in LDAP base
```
Perform an LDAP search operation with given arguments and return results as a list.

#### Keyword arguments:

- base The dn to search into
- filter A string representation of the filter to apply
- attrs  $-$  A list of attributes to fetch

Returns: A list of all results

#### **2.3.1 Users LDAP schema**

According to ldapvi this is the user schema (on YunoHost >3.7):

```
# path: uid=the_unix_username, ou=users, dc=yunohost, dc=org
uid: the_unix_username
objectClass: mailAccount
objectClass: inetOrgPerson
objectClass: posixAccount
objectClass: userPermissionYnh
loginShell: /bin/false
uidNumber: 80833
```
(continues on next page)

(continued from previous page)

```
maildrop: the_unix_username # why?cn: first_name last_name
displayName: first_name last_name
mailuserquota: some_value
gidNumber: 80833
sn: last_name
homeDirectory: /home/the_unix_username
mail: the_unix_username@domain.com
# if the user is the admin he will also have the following mails
mail: root@domain.com
mail: admin@domain.com
mail: webmaster@domain.com
mail: postmaster@domain.com
givenName: first_name
memberOf: cn=the_unix_username,ou=groups,dc=yunohost,dc=org
memberOf: cn=all_users,ou=groups,dc=yunohost,dc=org
permission: cn=main.mail,ou=permission,dc=yunohost,dc=org
permission: cn=main.metronome,ou=permission,dc=yunohost,dc=org
```
The admin user is a special case that looks like this:

```
# path: cn=admin,dc=yunohost,dc=org
gidNumber: 1007
cn: admin
homeDirectory: /home/admin
objectClass: organizationalRole
objectClass: posixAccount
objectClass: simpleSecurityObject
loginShell: /bin/bash
description: LDAP Administrator
uidNumber: 1007
uid: admin
```
#### Other user related schemas:

```
# path: cn=admins,ou=groups,dc=yunohost,dc=org
objectClass: posixGroup
objectClass: top
memberUid: admin
gidNumber: 4001
cn: admins
# path: cn=admin,ou=sudo,dc=yunohost,dc=org
# this entry seems to specify which unix user is a sudoer
cn: admin
sudoCommand: ALL
sudoUser: admin
objectClass: sudoRole
objectClass: top
sudoOption: !authenticate
sudoHost: ALL
```
#### **2.3.2 Reading users from LDAP**

The user schema is located at this path: ou=users, dc=yunohost, dc=org

According to already existing code, the queries we uses are:

- '(&(objectclass=person)(!(uid=root))(!(uid=nobody)))' to get all users (not that I've never encountered users with root or nobody uid in the ldap database, those might be there for historical reason)
- '(&(objectclass=person)(uid=%s))' % username to access one user data

This give us the 2 following python calls:

```
# all users
auth.search('ou=users,dc=yunohost,dc=org', '(&(objectclass=person)(!(uid=root))(!
˓→(uid=nobody)))')
# one user
auth.search('ou=users,dc=yunohost,dc=org', '(&(objectclass=person)(uid=some_username))
˓→')
```
Apparently we could also access one user using the following path (and not query): uid=user username, ou=users,dc=yunohost,dc=org but I haven't test it.

If you want specific attributes look at the general documentation on how to read from LDAP a bit above of this section.

#### **2.3.3 Group LDAP schema**

According to 1 dapvi this is the user schema (on YunoHost >3.4):

The groups will look like this:

```
dn: cn=the_unix_username,ou=groups,dc=yunohost,dc=org
objectClass: top
objectClass: groupOfNamesYnh
objectClass: posixGroup
gidNumber: 48335
cn: the_unix_username
structuralObjectClass: posixGroup
member: uid=the unix username, ou=users,dc=yunohost,dc=org
```
By default you will find in all case a group named *all\_users* which will contains all Yunohost users.

```
# path dn: cn=all_users,ou=groups,dc=yunohost,dc=org
objectClass: posixGroup
objectClass: groupOfNamesYnh
gidNumber: 4002
cn: all_users
structuralObjectClass: posixGroup
permission: cn=main.mail,ou=permission,dc=yunohost,dc=org
permission: cn=main.metronome,ou=permission,dc=yunohost,dc=org
member: uid=the_unix_username,ou=users,dc=yunohost,dc=org
memberUid: the unix username
```
#### **2.3.4 Reading group from LDAP**

The group schema is located at this path:  $ou = \frac{q}{q}$ , dc=yunohost, dc=org

The queries we uses are the 2 following python calls:

```
# all groups
auth.search('ou=groups,dc=yunohost,dc=org', '(objectclass=groupOfNamesYnh)')
# one groups
auth.search(base='ou=groups,dc=yunohost,dc=org', filter='cn=' + groupname)
```
#### **2.3.5 Permission LDAP schema**

According to ldapvi this is the user schema (on YunoHost >3.4):

The permission will look like this:

```
dn: cn=main.mail,ou=permission,dc=yunohost,dc=org
objectClass: posixGroup
objectClass: permissionYnh
gidNumber: 5001
groupPermission: cn=all_users,ou=groups,dc=yunohost,dc=org
cn: main.mail
structuralObjectClass: posixGroup
memberUid: the_unix_username
inheritPermission: uid=the_unix_username,ou=users,dc=yunohost,dc=org
```
By default you will have a permission for the mail and for metronome. When you install an application a permission also created.

#### **2.3.6 Reading permissions from LDAP**

The permission schema is located at this path: ou=permission,  $dc=$ yunohost,  $dc=$ org

The queries we uses are the 2 following python calls:

```
# For all permission
auth.search('ou=permission,dc=yunohost,dc=org', '(objectclass=permissionYnh)')
# For one permission
auth.search(base='ou=permission,dc=yunohost,dc=org', filter='cn=' + permission_name)
```
#### **2.3.7 Domain LDAP schema**

According to ldapvi this is the domain schema (on YunoHost 2.7):

```
10 virtualdomain=domain.com,ou=domains,dc=yunohost,dc=org
objectClass: mailDomain
objectClass: top
virtualdomain: domain.com
```
## <span id="page-14-0"></span>**2.4 Adding data in LDAP**

If you add an object linked to user, group or permission you need run the function *permission\_sync\_to\_user* to keep integrity of permission in LDAP.

Adding stuff in LDAP seems pretty simple, according to existing code it looks like this:

<span id="page-15-0"></span>auth.add('key=%s,ou=some\_location', {'attribute1': 'value', ...})

They weird stuff is the path you need to create. This looks like that for domain and users:

```
# domain
auth.add('virtualdomain=%s,ou=domains' % domain, attr_dict)
# user
auth.add('uid=%s,ou=users' % username, attr_dict)
```
You need to respect the expected attributes. Refer to the schema for that.

auth.add seems to return something false when it failed (None probably) so you need to check it's return code.

Here is the docstring:

```
Authenticator.add(rdn, attr_dict)
     Add LDAP entry
```
Keyword arguments: rdn – DN without domain attr\_dict – Dictionnary of attributes/values to add

Returns: Boolean | MoulinetteError

#### **2.4.1 Adding user in LDAP**

Here is how it's done for a new user:

```
auth.add('uid=%s, ou=users' % username, {
    'objectClass': ['mailAccount', 'inetOrgPerson', 'posixAccount'],
   'givenName': firstname,
   'sn': lastname,
    'displayName': '%s %s' % (firstname, lastname),
    'cn': fullname,
    'uid': username,
    'mail': mail,
    'maildrop': username,
    'mailuserquota': mailbox_quota,
    'userPassword': user_pwd,
    'gidNumber': uid,
    'uidNumber': uid,
    'homeDirectory': '/home/' + username,
    'loginShell': '/bin/false'
})
```
#### **2.4.2 Adding a domain in LDAP**

Here is how it's done for a new domain:

```
auth.add('virtualdomain=%s,ou=domains' % domain, {
    'objectClass': ['mailDomain', 'top']
    'virtualdomain': domain,
})
```
## <span id="page-16-2"></span><span id="page-16-0"></span>**2.5 Updating LDAP data**

If you add an object linked to user, group or permission you need run the function *permission\_sync\_to\_user* to keep integrity of permission in LDAP.

Update a user from LDAP looks like a simplified version of searching. The syntax is the following one:

```
auth.update(exact_path_to_object, {'attribute_to_modify': 'new_value', 'another_
˓→attribute_to_modify': 'another_value', ...})
```
For example this will update a user loginShell:

auth.update('uid=some\_username,ou=users', {'loginShell': '/bin/bash'})

I don't know how this call behave if it fails and what it returns.

Here is the method docstring:

```
Authenticator.update(rdn, attr_dict, new_rdn=False)
     Modify LDAP entry
```
Keyword arguments: rdn – DN without domain attr\_dict – Dictionnary of attributes/values to add new\_rdn – New RDN for modification

Returns: Boolean | MoulinetteError

#### **2.5.1 Updating a user in LDAP**

This is done this way:

auth.update('uid=some\_username,ou=users', {'attribute': 'new\_value', ...})

Refer to the user schema to know which attributes you can modify.

#### <span id="page-16-1"></span>**2.6 Validate uniqueness**

There is a method to validate the uniqueness of some entry that is used during user creation. It's useful by example to be sure that we have no conflict about email between each user.

Here is how it's used (I don't understand why a path is not provided):

```
# Validate uniqueness of username and mail in LDAP
auth.validate_uniqueness({
    'uid': username,
    'mail': mail
})
```
And here is its docstring:

Authenticator.**update**(*rdn*, *attr\_dict*, *new\_rdn=False*) Modify LDAP entry

Keyword arguments: rdn – DN without domain attr\_dict – Dictionnary of attributes/values to add new\_rdn – New RDN for modification

Returns: Boolean | MoulinetteError

### <span id="page-17-3"></span><span id="page-17-0"></span>**2.7 Get conflict**

Like the last function *validate\_uniqueness* but give instead of rising an error this function return which attribute with witch value generate a conflict.

```
# Validate uniqueness of groupname in LDAP
conflict = auth.get_conflict({
    'cn': groupname
}, base_dn='ou=groups,dc=yunohost,dc=org')
if conflict:
    raise YunohostError('group_name_already_exist', name=groupname)
```
### <span id="page-17-1"></span>**2.8 Remove entries from LDAP**

If you add an object linked to user, group or permission you need run the function *permission\_sync\_to\_user* to keep integrity of permission in LDAP.

Remove entries from LDAP is very simple, quite close to adding stuff except you don't need to specify the attributes dict, you just need to entrie path:

auth.remove(path)

Here how it looks like for domain and user:

```
# domain
auth.remove('virtualdomain=%s,ou=domains' % domain)
# user
auth.remove('uid=%s,ou=users' % username)
```
auth.remove returns something that evaluate to False when it fails (None ?) so you need to check it returns code.

```
Authenticator.remove(rdn)
```
Remove LDAP entry

Keyword arguments: rdn – DN without domain

Returns: Boolean | MoulinetteError

### <span id="page-17-2"></span>**2.9 Reading LDIF file**

Reading parsing a ldif to be able to insert in the LDAP database is really easy. Here is how to get the content of a LDIF file

```
from moulinette.utils.filesystem import read_ldif
my_reslut = read_ldif("your_file.ldif")
```
Note that the main difference of what the auth object return with the search method is that this function return a 2-tuples with the "dn" and the LDAP entry.

## LDAP architecture in Yunohost

<span id="page-18-0"></span>In Yunohost to be able to manage the user and the permission we use 3 parts:

- User object
- Permission object
- Group object

We can see the interaction between these object as this following:

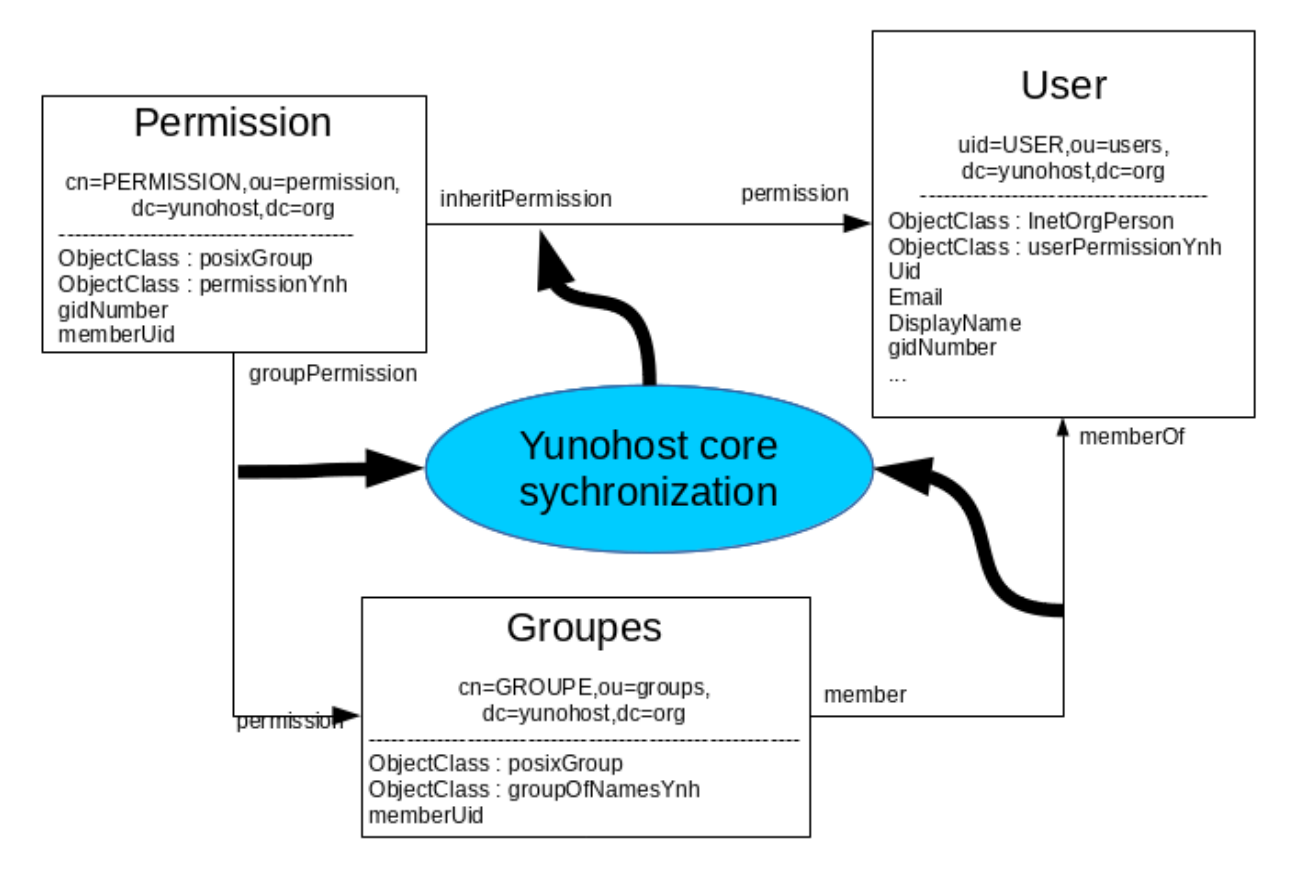

As you can see there are link between these 3 objets:

- The first link is between the user and the group. It define which user is in which group. Note that all user has a group with his name. Note that in all Yunohost instance you have a group named *all\_users*. In this group you will find all Yunohost users.
- The second link is between the permission and the groups. This link is defined by the administrator. By default all permission are linked to the group *all\_users*, so all user will be allowed to access to this permission.
- The third link between the User and the Permission is more technical. It give the possibility to the application to get a list of all user allowed to access to. This link is dynamically generated by core. The function *permission\_sync\_to\_user* in the module *permission* do this work.

The option *force* of the function *permission\_sync\_to\_user* is used when you add the data to LDAP with *slapadd*. *slapadd* update the LDAP database without the LDAP demon process. The advantage of this is that you can bypass the integrity check (like the link between the object by the memberOf overlay). The disadvantage is that the the memberOf overlay wont update anything so if you don't fix the integrity after after to run *slapadd*, the permission in LDAP might be corrupted. Running the function permission\_sync\_to\_user' with the option *force* will do this work to fix all integrity error.

To be able to have an attribute in both is of theses 3 link we use the *memberOf* overlay in LDAP. This following line define the configuration to have these 3 link dynamically updated :

```
# Link user <-> group
#dn: olcOverlay={0}memberof,olcDatabase={1}mdb,cn=config
overlay memberof
memberof-group-oc groupOfNamesYnh
memberof-member-ad member
memberof-memberof-ad memberOf
memberof-dangling error
```
(continues on next page)

(continued from previous page)

```
memberof-refint TRUE
# Link permission <-> groupes
#dn: olcOverlay={1}memberof,olcDatabase={1}mdb,cn=config
overlay memberof
memberof-group-oc permissionYnh<br>memberof-mombis
memberof-member-ad groupPermission
memberof-memberof-ad permission
memberof-dangling error
memberof-refint TRUE
# Link permission <-> user
#dn: olcOverlay={2}memberof,olcDatabase={1}mdb,cn=config
overlay memberof
memberof-group-oc permissionYnh
memberof-member-ad inheritPermission
memberof-memberof-ad permission
memberof-dangling error
memberof-refint TRUE
```
This foolwing example show how will be represented in LDAP as simple concept of permission.

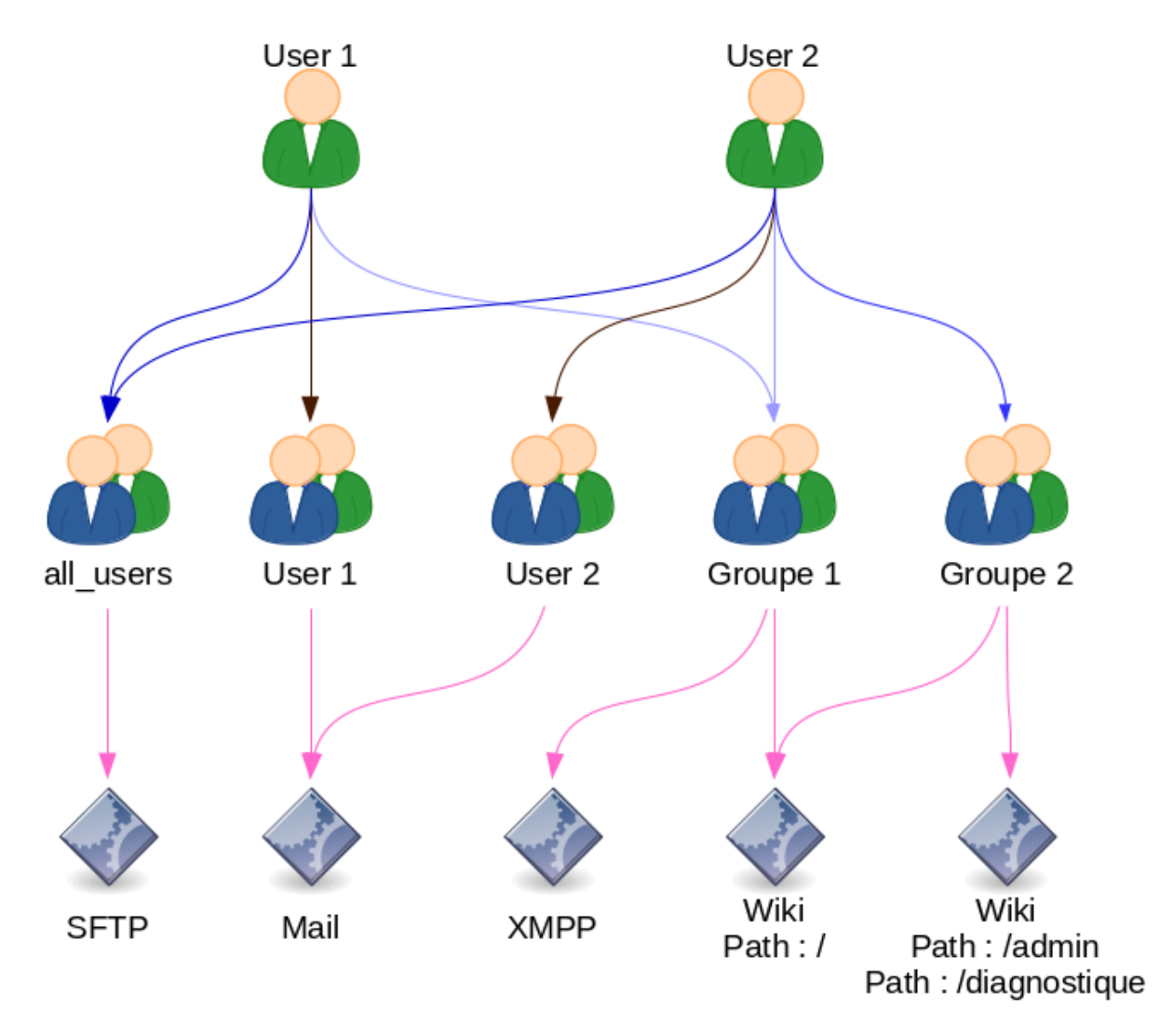

This schema show what will be in LDAP in these following schema:

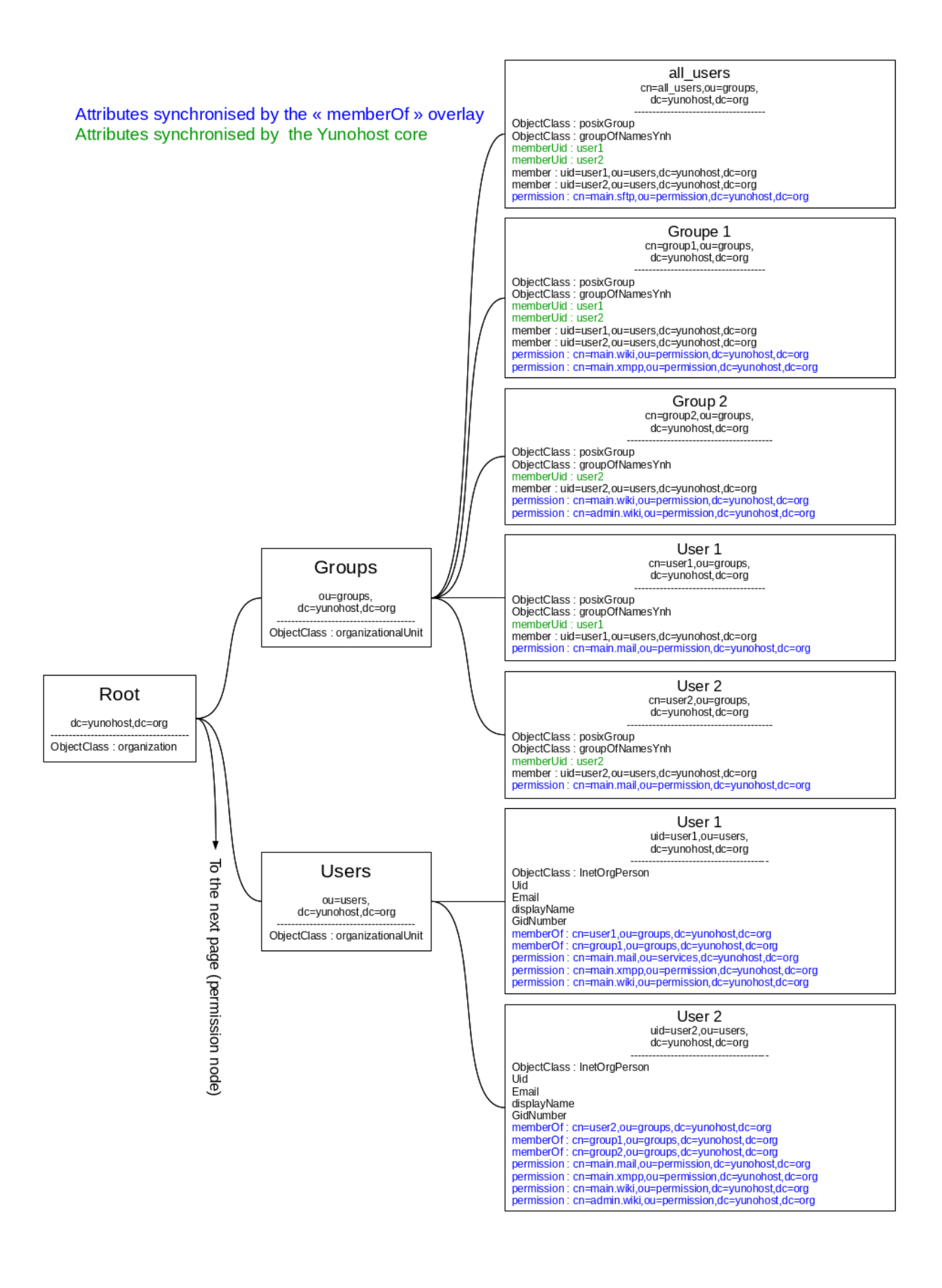

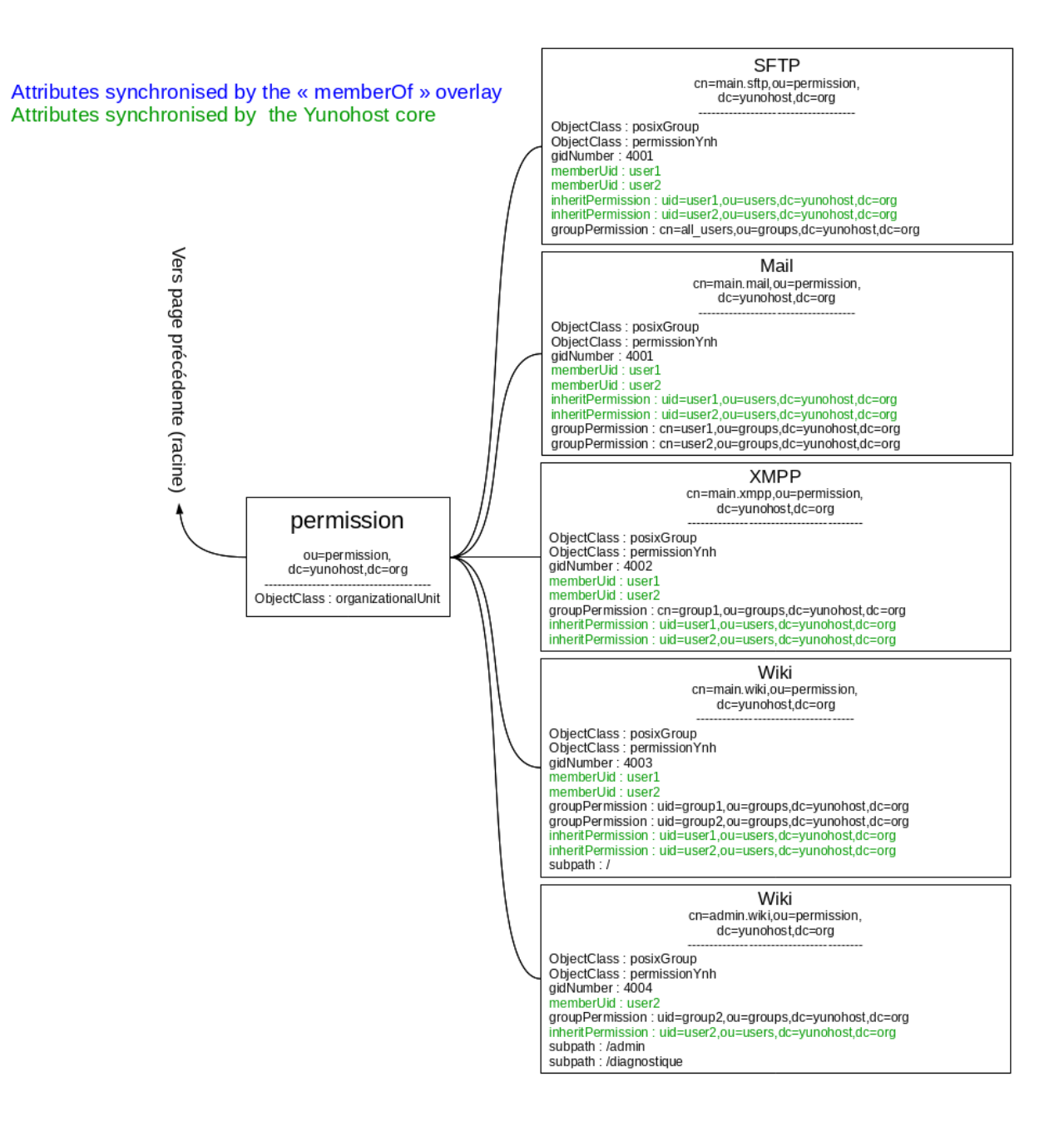

## LDAP integration in Yunohost applications

<span id="page-24-0"></span>To have a complete integration of LDAP in your application you need to configure LDAP as follow :

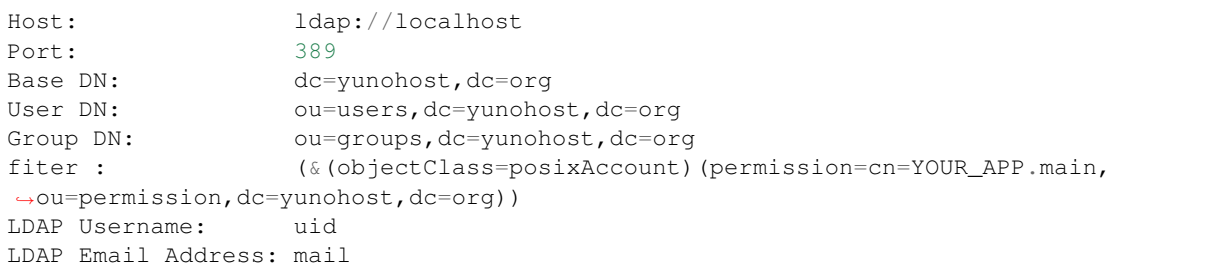

By this your application will get the list of all user allowed to access to your application.

## Translations using the m18n object

<span id="page-26-2"></span><span id="page-26-0"></span>The moulinette provides a way to do translations and YunoHost uses it. This is done via the *m18n* object that you can import this way:

**from moulinette import** m18n

The *m18n* object comes with 2 method:

- *m18n.n* to uses for translations within YunoHost
- *m18n.g* to uses for translations within Moulinette itself

Their API is identical.

Here are example of uses:

```
m18n.n('some_translation_key')
m18n.g('some_translation_key')
m18n.n('some_translation_key', string_formating_argument_1=some_variable)
m18n.g('some_translation_key', string_formating_argument_1=some_variable)
```
The translation key must be present in *locales/en.json* of either YunoHost (for *.n*) or moulinette (for *.g*).

## <span id="page-26-1"></span>**5.1 Docstring**

As a reference, here are the docstrings of the m18n class:

```
class moulinette.core.Moulinette18n(default_locale='en')
     Internationalization service for the moulinette
```
Manage internationalization and access to the proper keys translation used in the moulinette and libraries.

#### Keyword arguments:

• package – The current Package instance

• default\_locale – The default locale to use

<span id="page-27-0"></span>Moulinette18n.**n**(*key*, *\*args*, *\*\*kwargs*)

Retrieve proper translation for a moulinette key

Attempt to retrieve value for a key from current loaded namespace translations using the current locale or the default one if 'key' is not found.

#### Keyword arguments:

• key – The key to translate

#### Moulinette18n.**g**(*key*, *\*args*, *\*\*kwargs*) Retrieve proper translation for a moulinette key

Attempt to retrieve value for a key from moulinette translations using the current locale or the default locale if

#### Keyword arguments:

'key' is not found.

• key – The key to translate

### File system operation utils

```
Read a regular text file
     Keyword argument: file_path – Path to the text file
moulinette.utils.filesystem.read_json(file_path)
     Read a json file
     Keyword argument: file_path – Path to the json file
moulinette.utils.filesystem.read_yaml(file_path)
     Safely read a yaml file
     Keyword argument: file path – Path to the yaml file
moulinette.utils.filesystem.read_toml(file_path)
     Safely read a toml file
     Keyword argument: file_path – Path to the toml file
moulinette.utils.filesystem.write_to_file(file_path, data, file_mode='w')
     Write a single string or a list of string to a text file. The text file will be overwritten by default.
     Keyword argument: file_path – Path to the output file data – The data to write (must be a string or list of
          string) file_mode – Mode used when writing the file. Option meant to be used by append_to_file to avoid
          duplicating the code of this function.
moulinette.utils.filesystem.append_to_file(file_path, data)
     Append a single string or a list of string to a text file.
     Keyword argument: file_path – Path to the output file data – The data to write (must be a string or list of
          string)
moulinette.utils.filesystem.write_to_json(file_path, data)
     Write a dictionnary or a list to a json file
     Keyword argument: file_path – Path to the output json file data – The data to write (must be a dict or a list)
```
<span id="page-28-1"></span><span id="page-28-0"></span>moulinette.utils.filesystem.**read\_file**(*file\_path*)

<span id="page-29-0"></span>moulinette.utils.filesystem.**mkdir**(*path*, *mode=511*, *parents=False*, *uid=None*, *gid=None*,

*force=False*)

Create a directory with optional features

Create a directory and optionaly set its permissions to mode and its owner and/or group. If path refers to an existing path, nothing is done unless force is True.

#### Keyword arguments:

- path The directory to create
- mode Numeric path mode to set
- parents Make parent directories as needed
- uid Numeric uid or user name
- gid Numeric gid or group name
- force Force directory creation and owning even if the path exists

moulinette.utils.filesystem.**chown**(*path*, *uid=None*, *gid=None*, *recursive=False*) Change the owner and/or group of a path

#### Keyword arguments:

- uid Numeric uid or user name
- gid Numeric gid or group name
- recursive Operate on path recursively

moulinette.utils.filesystem.**chmod**(*path*, *mode*, *fmode=None*, *recursive=False*) Change the mode of a path

#### Keyword arguments:

- mode Numeric path mode to set
- fmode Numeric file mode to set in case of a recursive directory
- recursive Operate on path recursively

moulinette.utils.filesystem.**rm**(*path*, *recursive=False*, *force=False*) Remove a file or directory

#### Keyword arguments:

- path The path to remove
- recursive Remove directories and their contents recursively
- force Ignore nonexistent files

## Network operation utils

<span id="page-30-1"></span><span id="page-30-0"></span>moulinette.utils.network.**download\_text**(*url*, *timeout=30*, *expected\_status\_code=200*) Download text from a url and returns the raw text

- Keyword argument: url The url to download the data from timeout Number of seconds allowed for download to effectively start before giving up expected\_status\_code – Status code expected from the request. Can be None to ignore the status code.
- moulinette.utils.network.**download\_json**(*url*, *timeout=30*, *expected\_status\_code=200*) Download json from a url and returns the loaded json object
	- Keyword argument: url The url to download the data from timeout Number of seconds allowed for download to effectively start before giving up

# CHAPTER<sup>8</sup>

### Process operation utils

```
moulinette.utils.process.check_output(args, stderr=-2, shell=True, **kwargs)
     Run command with arguments and return its output as a byte string
```
Overwrite some of the arguments to capture standard error in the result and use shell by default before calling subprocess.check\_output.

```
moulinette.utils.process.call_async_output(args, callback, **kwargs)
     Run command and provide its output asynchronously
```
Run command with arguments and wait for it to complete to return the returncode attribute. The *callback* can be a method or a 2-tuple of methods - for stdout and stderr respectively - which must take one byte string argument. It will be called each time the command produces some output.

The stdout and stderr additional arguments for the Popen constructor are not allowed as they are used internally.

#### Keyword arguments:

- args String or sequence of program arguments
- callback Method or object to call with output as argument
- kwargs Additional arguments for the Popen constructor

Returns: Exit status of the command

moulinette.utils.process.**run\_commands**(*cmds*, *callback=None*, *separate\_stderr=False*, *shell=True*, *\*\*kwargs*)

Run multiple commands with error management

Run a list of commands and allow to manage how to treat errors either with raise\_on\_error or callback arguments.

If callback is provided, it will be called when the command returns a non-zero exit code. The callback must take 3 arguments; the returncode, the command which failed and the command output. The callback should return either False to stop commands execution or True to continue. Otherwise, if raise\_on\_error is True a CalledProcessError exception will be raised when a command returns a non-zero exit code.

If callback is provided or raise\_on\_error is False, all commands will be executed and the number of failed commands will be returned.

The standard output and error of a failed command can be separated with separate\_stderr set to True. In that case, the output argument passed to the callback or the output attribute of the CalledProcessError exception will be a 2-tuple containing stdout and stderr as byte strings.

#### Keyword arguments:

- cmds List of commands to run
- callback Method or object to call on command failure. If no callback is given, a "subprocess.CalledProcessError" will be raised in case of command failure.
- separate\_stderr True to return command output as a 2-tuple
- kwargs Additional arguments for the Popen constructor

Returns: Number of failed commands

Stream operation utils

<span id="page-34-1"></span><span id="page-34-0"></span>moulinette.utils.stream.**async\_file\_reading**(*fd*, *callback*) Helper which instantiate and run an AsynchronousFileReader.

## Text operation utils

<span id="page-36-1"></span><span id="page-36-0"></span>moulinette.utils.text.**search**(*pattern*, *text*, *count=0*, *flags=0*) Search for pattern in a text

Scan through text looking for all locations where the regular expression pattern matches, and return them as a list of strings.

The optional argument count is the maximum number of pattern occurences to return; count must be an integer. If omitted or zero, all occurences will be returned. If it's a negative number, occurences to return will be counted backward. If only one occurence is requested, it will be returned as a string.

The expression's behaviour can be modified by specifying a flags value. Refer to the re module documentation for available variables.

moulinette.utils.text.**searchf**(*pattern*, *path*, *count=0*, *flags=8*) Search for pattern in a file

Map the file with given path to memory and search for pattern in it content by using the search function.

```
moulinette.utils.text.prependlines(text, prepend)
     Prepend a string to each line of a text
```

```
moulinette.utils.text.random_ascii(length=20)
    Return a random ascii string
```
Indices and tables

- <span id="page-38-0"></span>• genindex
- modindex
- search

## Index

## <span id="page-40-0"></span>A

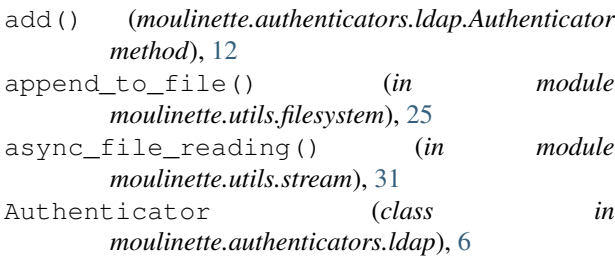

## C

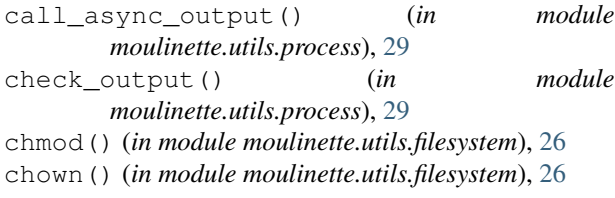

## D

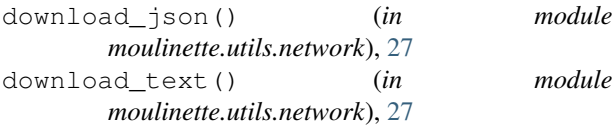

## G

g() (*moulinette.core.Moulinette18n method*), [24](#page-27-0)

## M

mkdir() (*in module moulinette.utils.filesystem*), [25](#page-28-1) Moulinette18n (*class in moulinette.core*), [23](#page-26-2)

## N

n() (*moulinette.core.Moulinette18n method*), [24](#page-27-0)

## P

prependlines() (*in module moulinette.utils.text*), [33](#page-36-1)

## R

random\_ascii() (*in module moulinette.utils.text*), [33](#page-36-1)

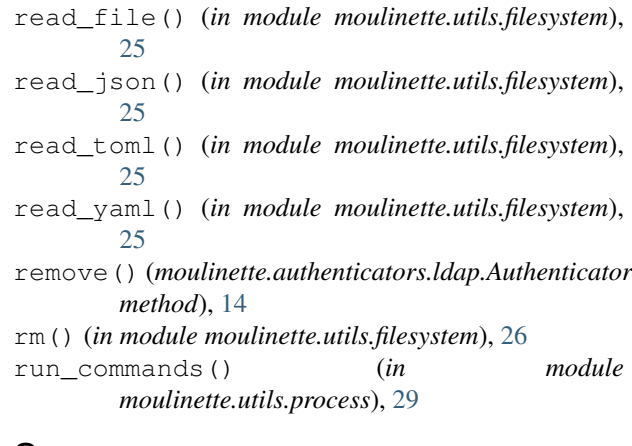

### S

search() (*in module moulinette.utils.text*), [33](#page-36-1) search() (*moulinette.authenticators.ldap.Authenticator method*), [8](#page-11-1) searchf() (*in module moulinette.utils.text*), [33](#page-36-1)

#### $\cup$

update() (*moulinette.authenticators.ldap.Authenticator method*), [13](#page-16-2)

### W

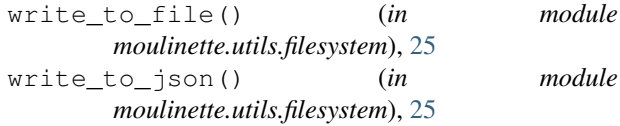